# **WSoennecken**

**SoProcure** 

## Release 5.52: Releasenotes

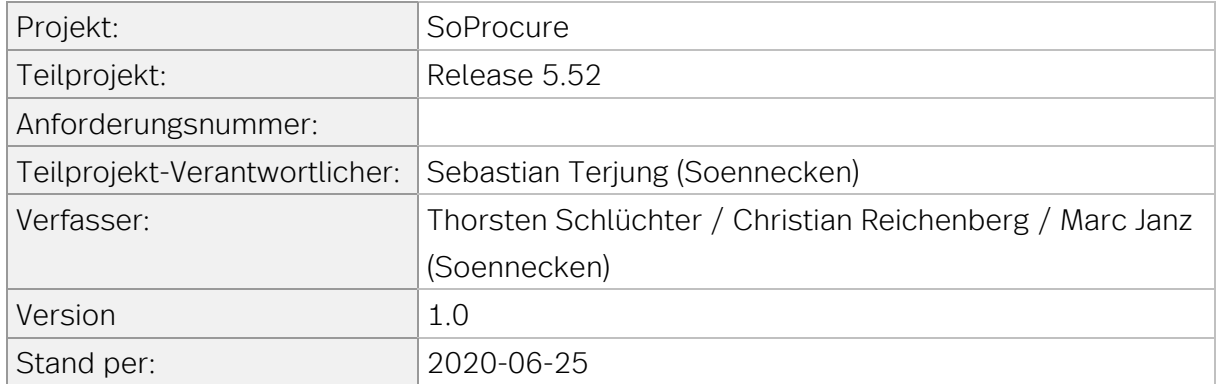

## Inhalt

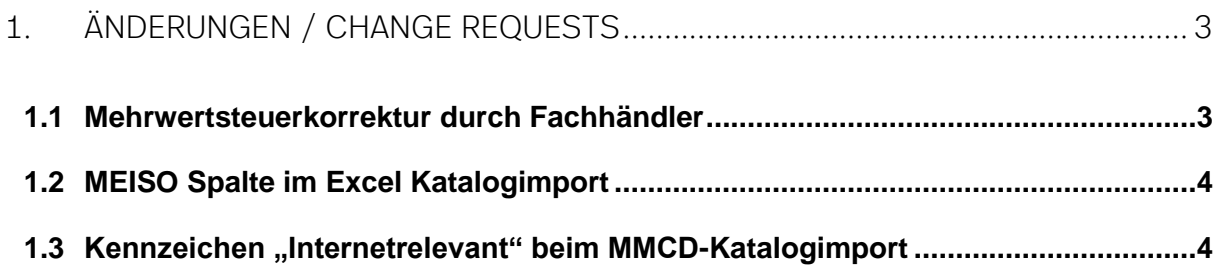

# <span id="page-2-0"></span>1. Änderungen / Change Requests

#### <span id="page-2-1"></span>1.1 Mehrwertsteuerkorrektur durch Fachhändler

Im SoConnect unter "Lieferanten / Lieferant auswählen / Reiter Einstellungen / Gruppe Einstellungen" können die Werte für die Ersetzung der vollen und ermäßigten Mehrwertsteuersätze eingegeben werden. Ist der Wert sowohl im "von" als auch im "zu"- Feld größer als 0, so werden z.B. im Katalogimport Übereinstimmungen mit dem "von"-Wert durch den "zu"-Wert ersetzt.

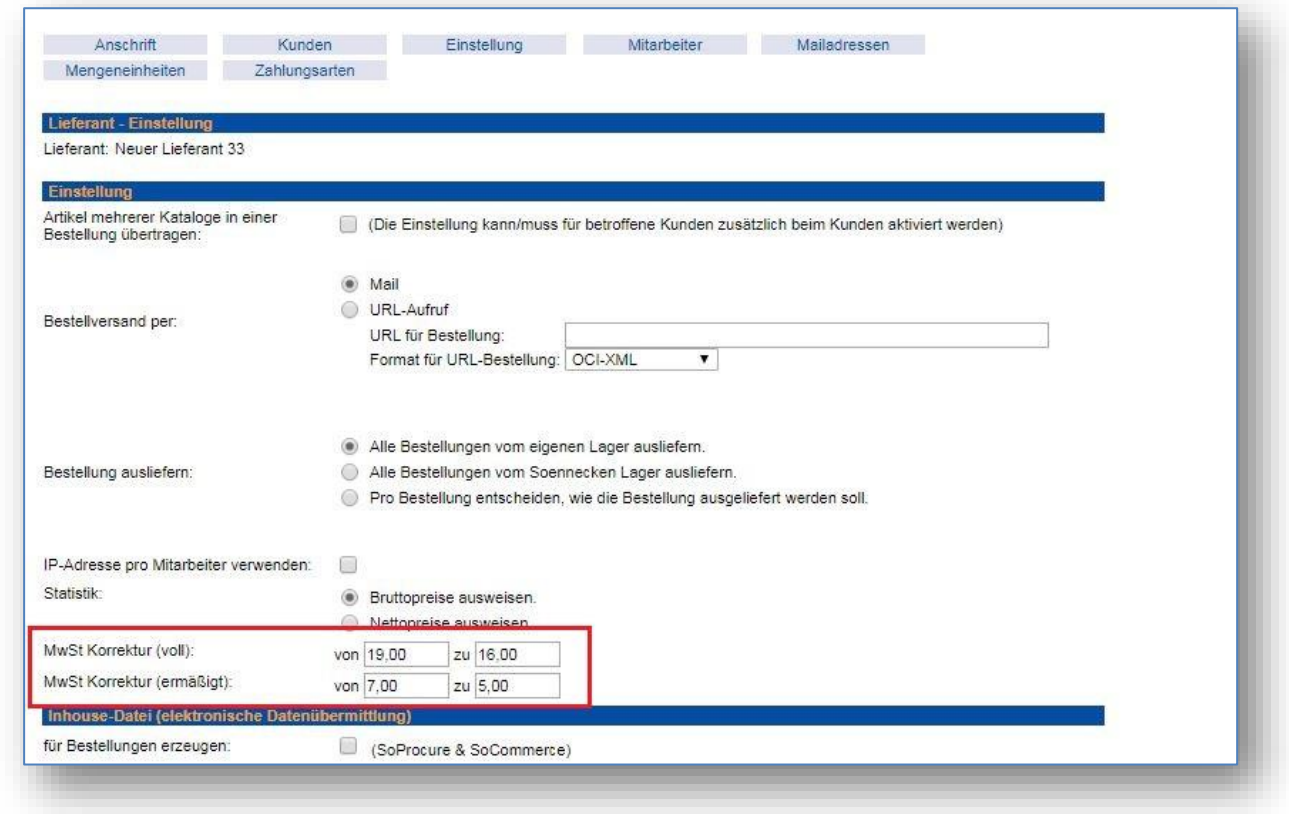

Diese Felder werden in der Nacht vom 30.6.2020 auf den 01.07.2020 mit den im obigen Bild gezeigten Werten vorbelegt.

## <span id="page-3-0"></span>1.2 MEISO Spalte im Excel Katalogimport

Es gibt eine neue Vorlage für den Excel Katalogimport: "Excelvorlage\_für\_Katalogimport V26.xls". Diese finden Sie im SoConnect unter dem Menüpunkt "Service" unter "Vorlagen/Importe/Katalogimport".

In dieser Vorlage gibt es auf dem Blatt Artikeldaten eine neue Spalte für die Mengeneinheit im ISO-Format - Titel "MEISO". Der Import unterstützt das Hinterlegen von bis zu drei Zeichen in dieser Spalte je Artikel. Angebundene Systeme können darüber einen ISO-genormten Mengeneinheits-Wert mit dem SoProcure austauschen.

### <span id="page-3-1"></span>1.3 Kennzeichen "Internetrelevant" beim MMCD-Katalogimport

Die Kennzeichnung "Internetrelevant" der Bilder im Tradepilot Multimedia Pilot war bei einem MMCD-Katalogimport über das SoConnect zwingend erforderlich, um das Bild zu importieren.

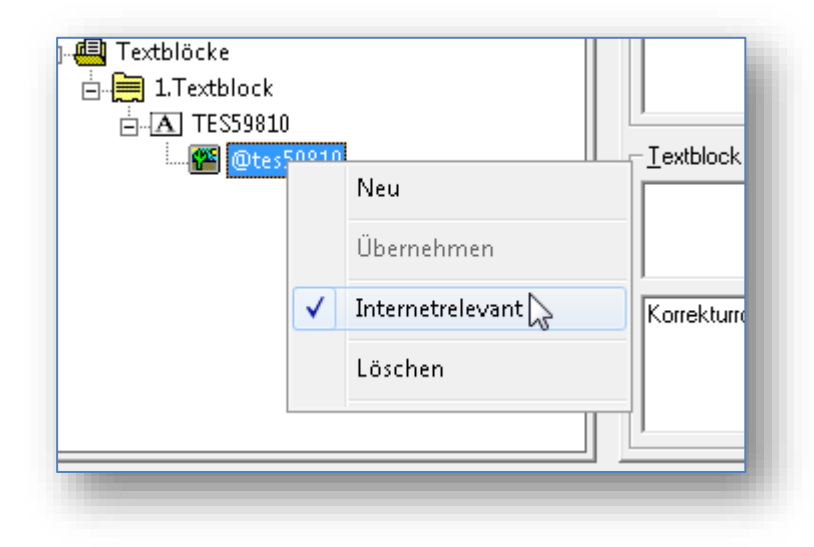

Diese Einschränkung für den MMCD-Katalogimport fällt ab jetzt weg, so dass generell alle Bilder, ob mit oder ohne Kennzeichnung, importiert werden. Diese Anpassung erleichtert die Artikeldatenpflege und reduziert die Fehleranfälligkeit an dieser Stelle.